## · 기능설정 모드로 전환

운전 모드 중 수동 모드로 설정한 뒤, 아래 내용을 참고하여 기능설정 모드로 변경해 주십시오.

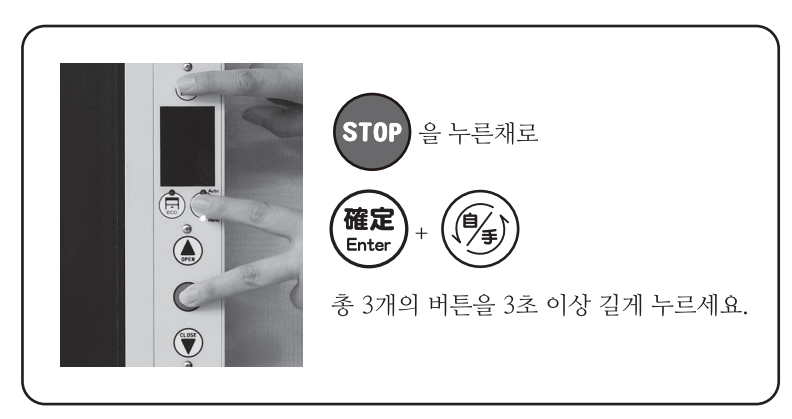

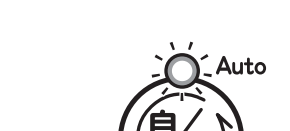

Auto LED 적색 점멸

"삐-" 소리와 함께 Auto LED가 적색 점멸되어, 기능설정 중임을 표시합니다.

확정 스위치를 눌러서 설정

(▲ 수치 증가, ▼ 수치 감소)

값을 저장합니다.

Manu

※ 기능설정 모드에서 한 번 더 버튼을 조작하면 운전 모드로 변경됩니다.

### · 기능설정 모드 시의 액정 모니터 화면

기능설정 모드로 변환했을 때 제일 먼저, 이전에 마지막으로 설정했던 항목이 표시됩니다.

 $\bigoplus_{i=1}^{\infty} \bigotimes_{j=1}^{\infty}$ 

 $\bigodot$ 

#### 표시 예: 기능설정 항목 [F01]의 설정값 [3.0]을 의미

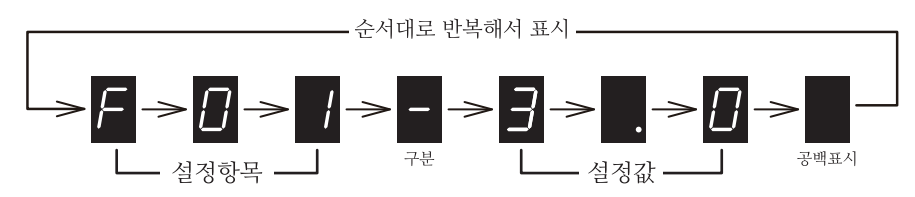

※ 기능설정 모드의 경우 제일 먼저 [F]가 표시됩니다.

# ㆍ기능설정 항목 및 설정값의 변경

 $\bigoplus$ 

조정할 설정 항목으로 이동한 후, 설정값을 설정합니다.

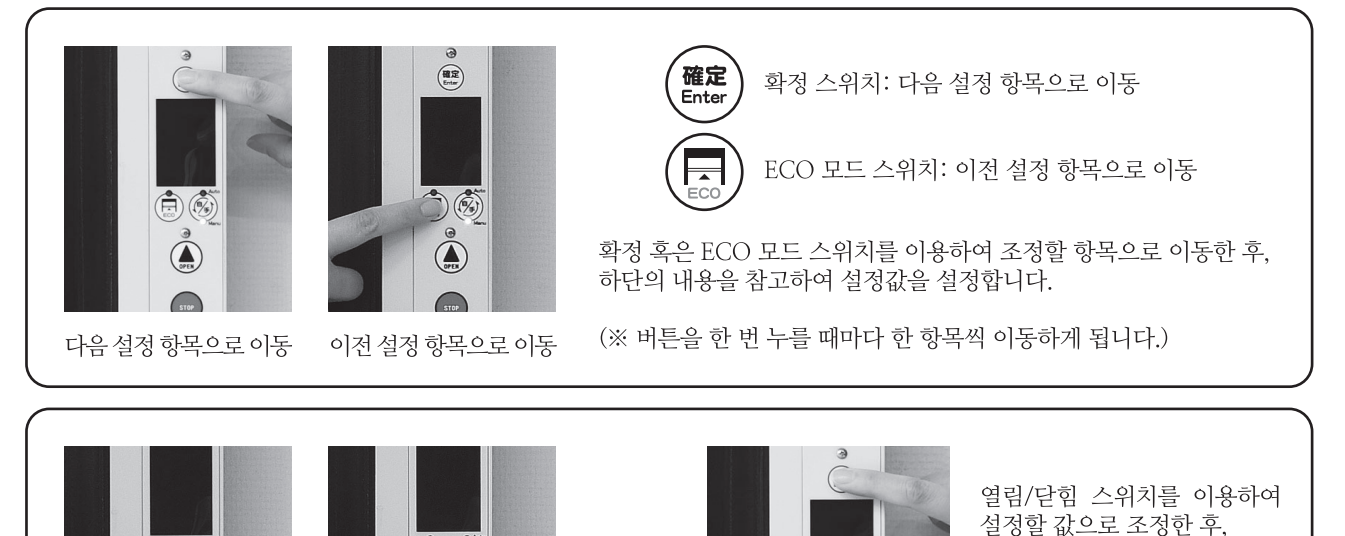

※ 설정 완료 후에는 운전 모드로 변경하고, 반드시 \*샘플링 작업을 실행해 주십시오.

 $\bigoplus$ 

 $\bigodot$ 

# 주요 기능설정 설명

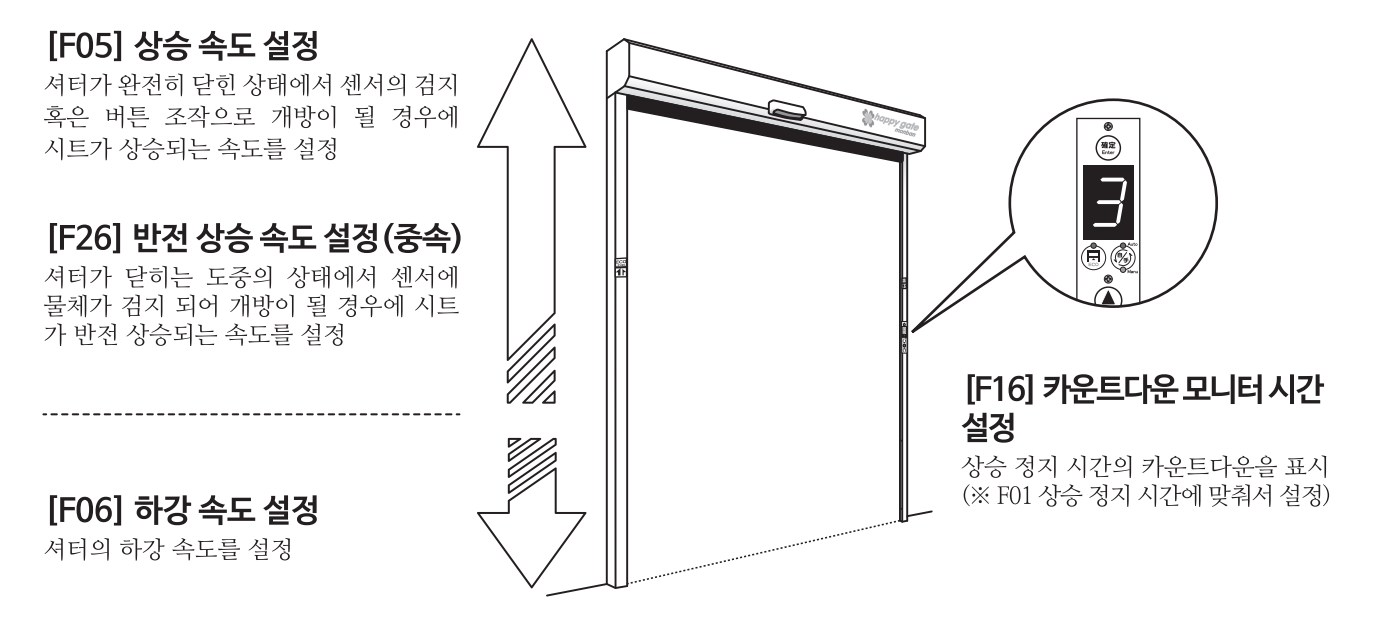

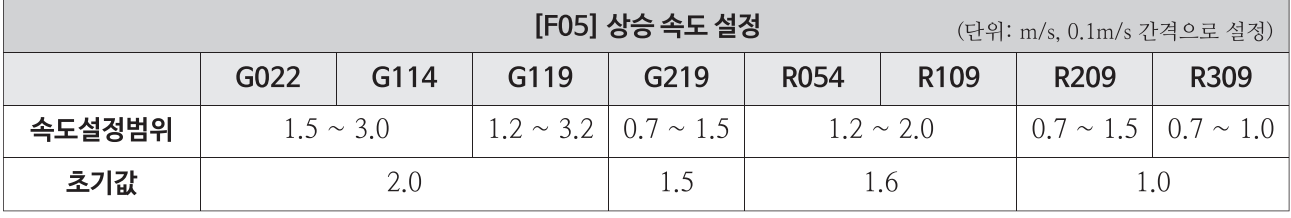

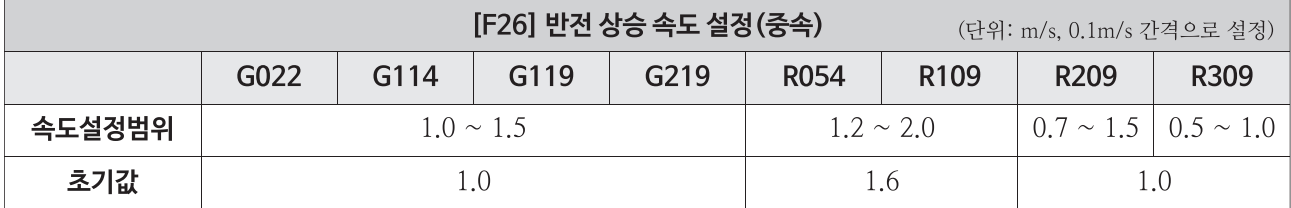

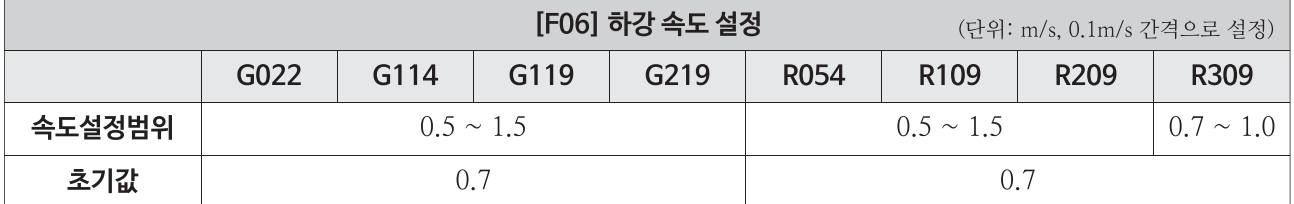

## [F02] ECO 모드의 패턴 설정

사람이나 지게차 등 제품을 통과하는 물체와 작업 환경에 맞게 ECO 모드의 작동 여부를 설정하실 수 있습니다. 설정값마다 우전 모드와 조작하는 방법에 따라서 ECO 모드가 다르게 작동됩니다.

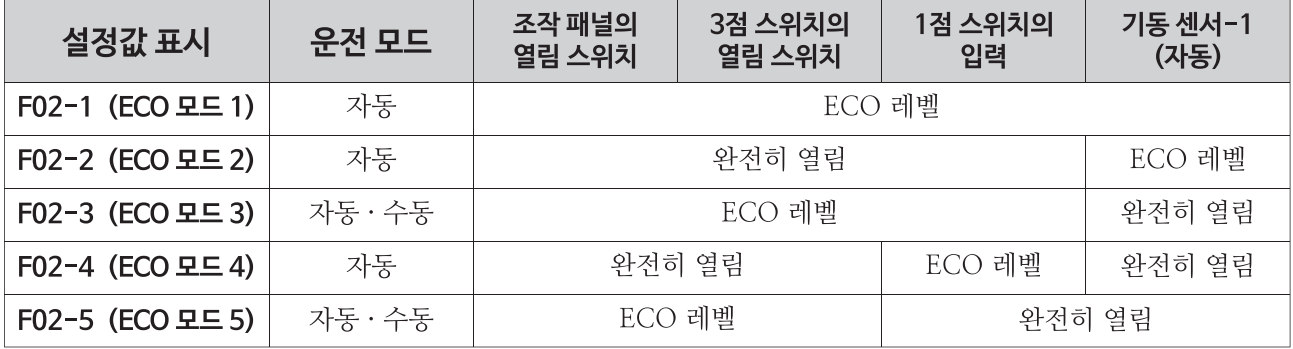

# 기능설정 일람표

△경고

기능설정을 실행할 때, 현장에서의 용도와 개폐 빈도, 통과하는 물체 등을 확인한 후 실행하고, 하강 속도를 올리게 되면 접촉 사고가 발생할 가능성이 커지므로, 충분히 검토한 후 설정해 주십시오. 기능설정 범위는 형식 및 사이즈, 모터의 종류에 따라서 다릅니다.

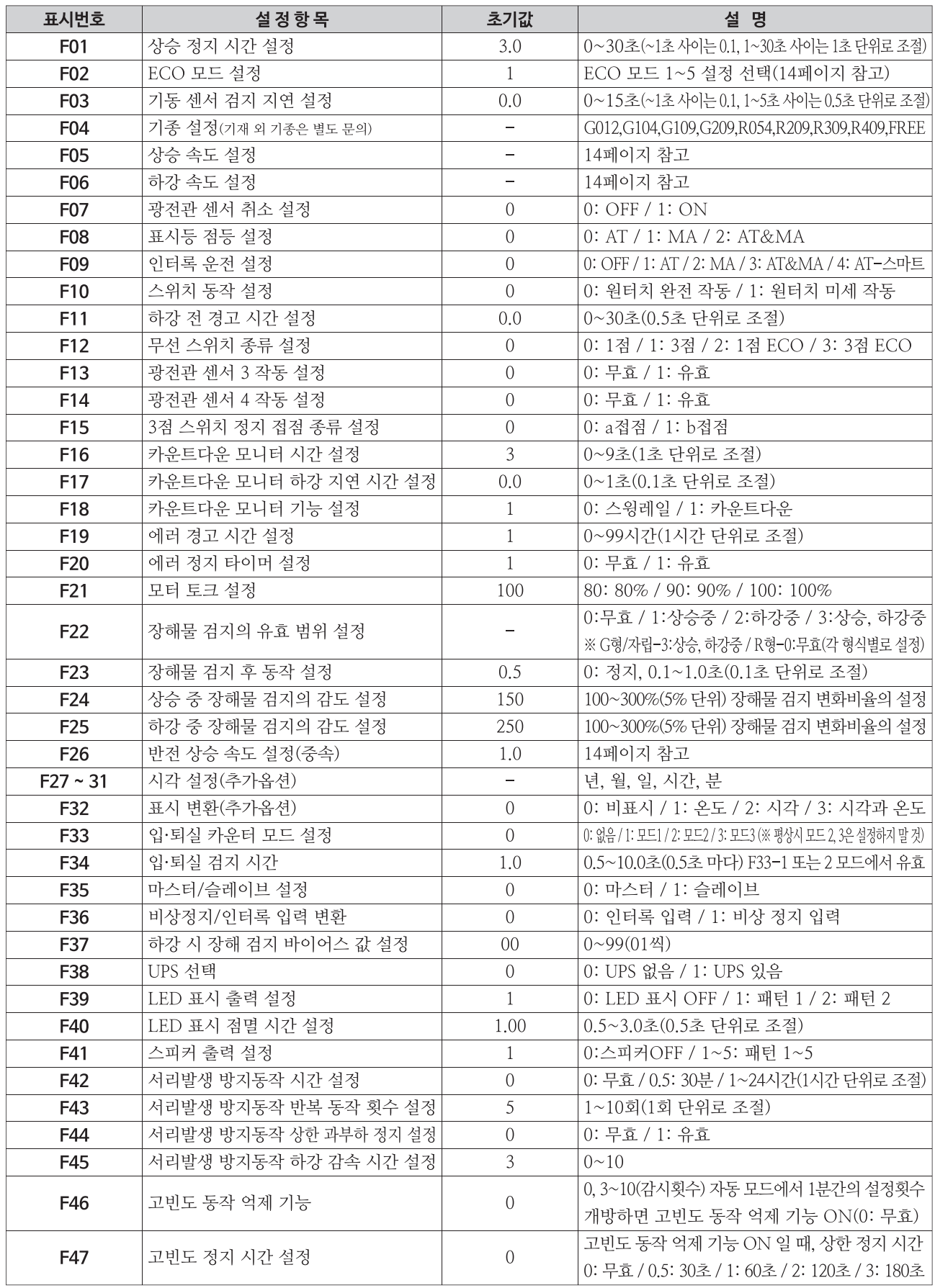